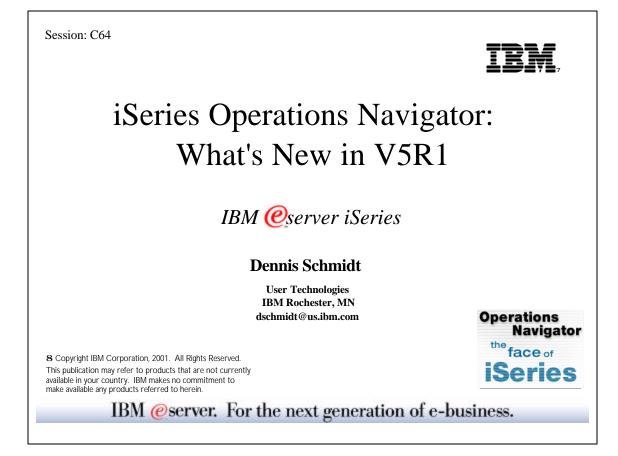

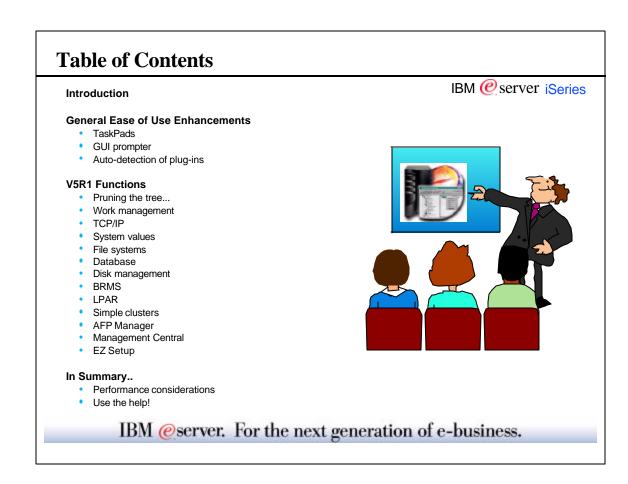

IBM @ server iSeries

## **Additional Information**

- Operations Navigator website:
   http://www.ibm.com/eserver/iseries/oper\_nav
- Management Central website:
  - http://www.ibm.com/eserver/iseries/sftsol/mgmtcentral.htm
- Redbooks (www.redbooks.ibm.com):
  - Managing AS/400 V4R4 with Operations Navigator, SG24-5646-00
  - Management Central: A Smart Way to Manage AS/400 Systems, SG24-5407-00
  - AS/400 Client Access Express for Windows: Implementing V4R4M0, SG24-5191-00
- iSeries Information Center
  - Repository of iSeries and AS/400 documentation. Installed locally via the Information Center CD, or accessed on the internet at http://www.ibm.com/eserver/iseries/infocenter
- INFO APARs
  - Available at the Operations Navigator web site
  - Have information on known problems and PTFs required
- Client Access information
  - Available at www.ibm.com/eserver/iseries/clientaccess

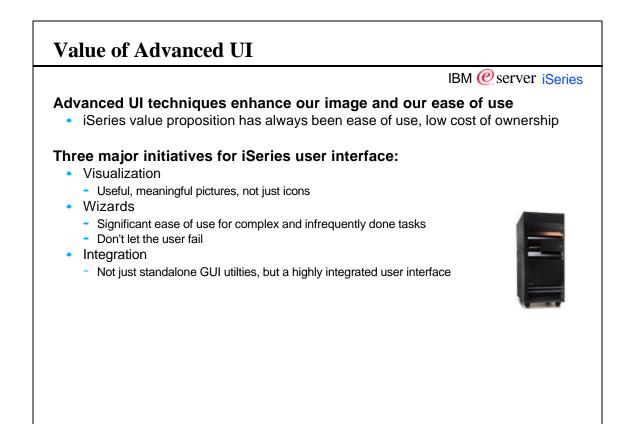

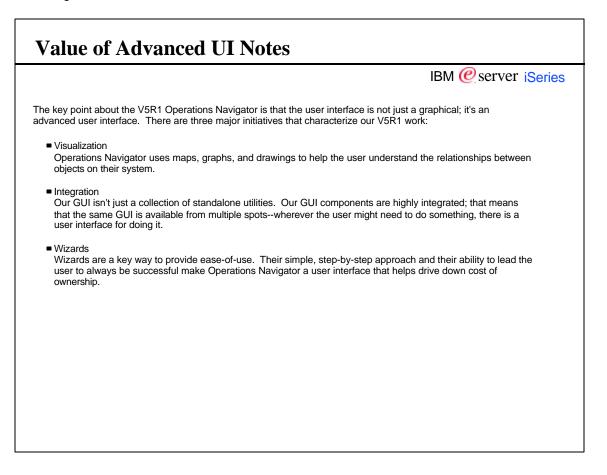

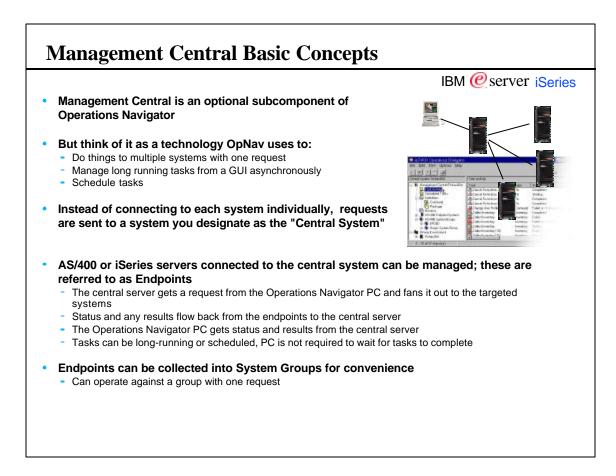

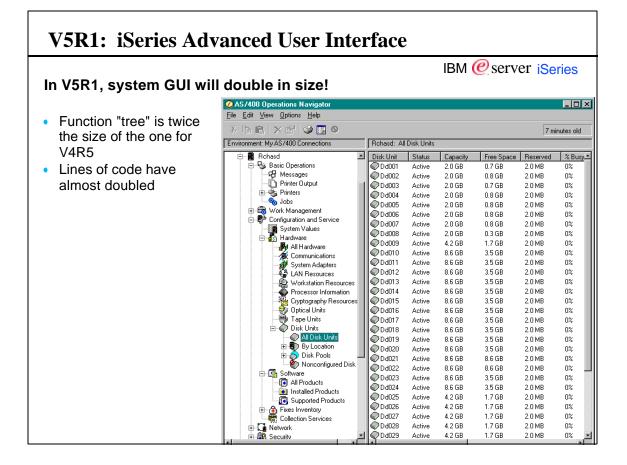

## V5R1: iSeries Advanced User Interface Notes

IBM @server iSeries

Operations Navigator and its coverage of tasks within OS/400 was a major focus for V5R1. Much, much more of OS/400 is now covered by this GUI, including the use of numerous easy-to-use configuration wizards which have been written to help with complex or infrequently done tasks.

## **V5R1** Enhancements

- Work Management
- Active jobs, job queues, memory pools, subsystems
   Backup and Recovery
- BRMS GUI plug-in
- All System Values
  - Includes ability to copy to other servers via Management Central
- Database Enhancements
  - Pictorial representation of database objects and their relationships, generate SQL
- Distributed user and group management
   Manage users and groups across the network via Management Central
- LPAR configuration and management
- Disk Management, stage 2
  - Balancing, compression, manage ASPs, manage disk units
- Simple (two-node) cluster configuration
- Integrated Netfinity Server
  - Manage Windows server users and groups, disk storage
- Extreme Support

- IBM @ server iSeries
- LP and fix definition and installation across the network
  - Create LPs and fixes, distribute and install via Management Central
- TCP/IP Enhancements
  - Quality of service support, server security and performance enhancements, availability enhancements
- File System GUI Enhancements
   Additional IFS attributes, IFS journaling, list sorting, and performance enhancements
- New monitors and monitoring enhancements in Management Central
- AFP Manager
- EZ Setup integration
  - Now shipped with Client Access
  - Includes a 2nd stage "Custom Setup" set of wizards accessible from OpNav
- Taskpads
- GUI CL command prompter
- Auto-detection of plug-ins

## V5R1 Enhancements Notes

#### IBM @ server iSeries

Operations Navigator has been extended to cover many areas not yet included. Most notable in this list are LPAR configuration, Work Management (work with active jobs), Backup and Restore via the BRMS GUI plug-in, and a graphical command prompter. Existing pieces of GUI have been enhanced with many new functions, all aimed at providing more valuable information and assistance to the administrator.

Note: Most of these new functions require not only the V5R1 version of Operations Navigator installed on the PC (that is, they've installed the V5R1 version of Client Access Express), but also the servers that are being managed need to have V5R1 OS/400 installed. The reason for this is that many of these new functions required more than just GUI code written for the PC; they also require code within OS/400 itself--new or changed APIs usually.

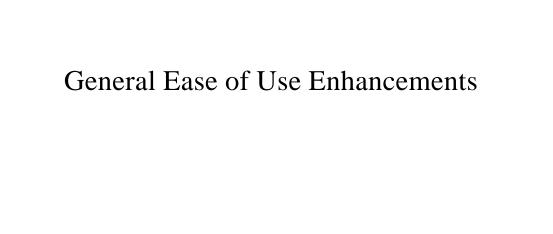

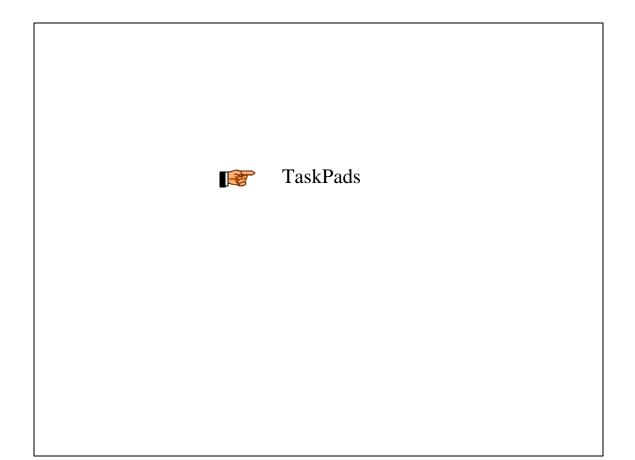

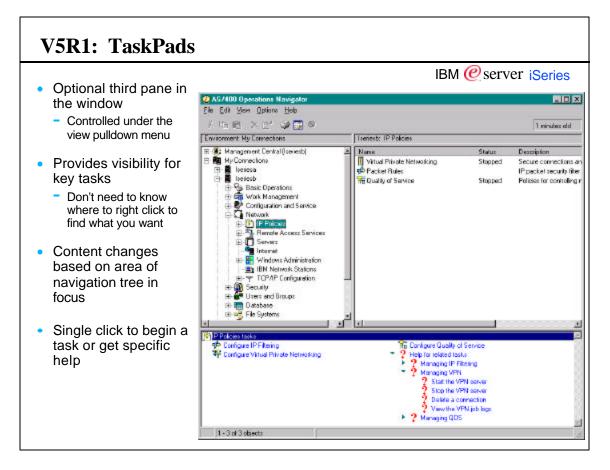

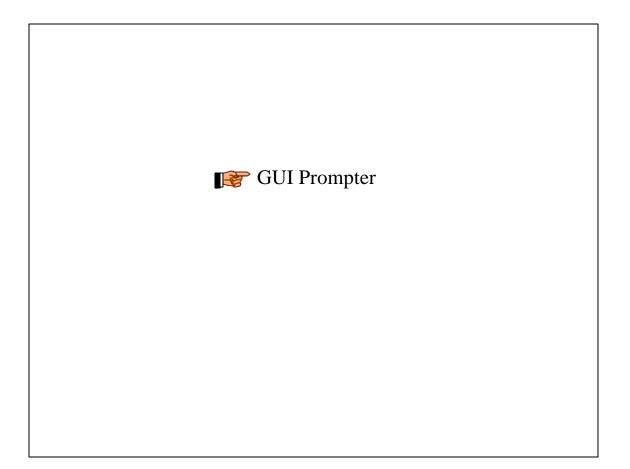

| <b>GUI Prompter</b>                                    |                                                                                                    |
|--------------------------------------------------------|----------------------------------------------------------------------------------------------------|
| Run Command - Rchasb3d                                 | IBM @server iSeries                                                                                                    |
| General Options                                        | Ø Create Save File (CRTSAVF)                                                                                                    |
| Command to run:                                        | File Edit View Help                                                                                                    |
| crtsavf                                                | Save file: MYSAVF Name<br>Library: MYLB Name<br>Text 'description': Sample save file' Character value                                                                                                    |
|                                                        | Advanced Parameters                                                                                                    |
| server                                                 | Maximum records: TNOMAX I 1-2146762800<br>Auxiliary storage pool ID: TLBASP I 1-32<br>Maximum file wait time: TIMMED Seconds<br>Share open data path: TNO C *YES<br>Authority: TUSE Name<br>mmand - Rchasb3d ?X |
| <ul> <li>Works on customer-created commands</li> </ul> | mand to run:<br>TSAVF FILE(MYLIB/MYSAVF) AUT("USE) TEXT("Sample save file")  Prompt  Previous Commands                                                                                                    |
|                                                        | OK Schedule Cancel Help                                                                                                    |

|                                                                                             |             |                                                                                                    |                                                                        | IBM @server iSeri                                                                                                    |
|---------------------------------------------------------------------------------------------|-------------|----------------------------------------------------------------------------------------------------|------------------------------------------------------------------------|----------------------------------------------------------------------------------------------------|
| <ul> <li>Prompter Function keys (F1,<br/>green screen</li> </ul>                            | F4, F5, F   | F9, F10, F                                                                                                    | 11, F14)                                                               | work just like on                                                                                                    |
| <ul> <li>Supports retrieving a generic</li> </ul>                                           | list of co  | omandel                                                                                                    |                                                                        |                                                                                                    |
| <ul> <li>Supports retrieving a generat</li> <li>E.g., prompting for sav* generat</li> </ul> |             |                                                                                                    | commands                                                               |                                                                                                    |
|                                                                                             | 63 116 1131 |                                                                                                    | Jonninanus                                                             |                                                                                                    |
|                                                                                             |             |                                                                                                    |                                                                        |                                                                                                    |
| Bun Command - Iseriesb                                                                      |             | ¥ 🛛                                                                                                    |                                                                        |                                                                                                    |
|                                                                                             |             |                                                                                                    |                                                                        |                                                                                                    |
| General   Options                                                                           | Ø           | Select Command                                                                                                    |                                                                        | X                                                                                                    |
| General Options]<br>Command to run                                                          |             | Select Command                                                                                                    | d to prompt:                                                           | X                                                                                                    |
|                                                                                             |             | Select the comman                                                                                                    |                                                                        |                                                                                                    |
| Command to run:                                                                             |             | Select the comman                                                                                                    | Library                                                                | Description                                                                                                    |
| Command to run:                                                                             |             | Select the comman                                                                                                    | Library                                                                | Description                                                                                                    |
| Command to run:                                                                             |             | Select the comman<br>Command<br>SAV<br>SAVAPARDTA                                                                               | Library<br>QSYS<br>QSYS                                                | Description<br>Save Object<br>Save APAR Data                                                                                                    |
| Command to run:                                                                             |             | Select the command<br>Command<br>SAV<br>SAVAPARDTA<br>SAVBLDEVT                                                                 | Library<br>QSYS<br>QSYS<br>QSYS<br>QSYS                                | Description<br>Save Object<br>Save PAR Data<br>Save Build Erwiron                                                                                                    |
| Command to run:                                                                             |             | Select the comman<br>Command<br>SAV<br>SAVAPARDTA<br>SAVALDEVT<br>SAVBRM                                                        | Library<br>QSYS<br>QSYS<br>QSYS<br>QSYS<br>QSYS                        | Description<br>Save Object<br>Save APAR Data<br>Save Build Environ<br>Save Object using                                                                                                    |
| Command to run:                                                                             |             | Select the command<br>SAV<br>SAVAPARDTA<br>SAVBLDEVT<br>SAVBRM<br>SAVBUILDER                                                    | Library<br>QSYS<br>QSYS<br>QSYS<br>QSYS<br>QSYS<br>QSYS                | Description<br>Save Object<br>Save APAR Data<br>Save Build Environ<br>Save Object using<br>Save Builder                                                                                    |
| Connend to run:                                                                             |             | Select the comman<br>Command<br>SAV<br>SAVAPARDTA<br>SAVALDEVT<br>SAVBRM                                                        | Library<br>QSYS<br>QSYS<br>QSYS<br>QSYS<br>QSYS                        | Description<br>Save Object<br>Save APAR Data<br>Save Build Environ<br>Save Object using                                                                                                    |
| Commend to run:                                                                             |             | Select the command<br>SAV<br>SAVAPARDTA<br>SAVAPARDTA<br>SAVBLDEVT<br>SAVBRM<br>SAVBULDER<br>SAVFG                              | Library<br>QSYS<br>QSYS<br>QSYS<br>QSYS<br>QSYS<br>QSYS<br>QSYS        | Description<br>Save Object<br>Save APAR Data<br>Save Build Environ<br>Save Object using<br>Save Duilder<br>Save Configuration                                                              |
| Command to run:                                                                             |             | Select the comman<br>SAV<br>SAVAPARDTA<br>SAVBLDEVT<br>SAVBLDEVT<br>SAVBUILDER<br>SAVCFG<br>SAVCFG<br>SAVCFG                    | Library<br>QSYS<br>QSYS<br>QSYS<br>QSYS<br>QSYS<br>QSYS<br>QSYS        | Description<br>Save Object<br>Save APAR Data<br>Save Build Environ<br>Save Object using<br>Save Builder<br>Save Configuration<br>Save Configuration<br>Save Changed Obj                    |
| Command to run:                                                                             |             | Select the comman<br>SAV<br>SAVAPARDTA<br>SAVBLDEVT<br>SAVBLDER<br>SAVBULDER<br>SAVCF6<br>SAVCF6<br>SAVCHG0BJ<br>SAVDL0         | Library<br>QSYS<br>QSYS<br>QSYS<br>QSYS<br>QSYS<br>QSYS<br>QSYS<br>QSY | Description<br>Save Object<br>Save APAR Data<br>Save Build Environ<br>Save Builder<br>Save Cobject using<br>Save Duilder<br>Save Configuration<br>Save Changed Obj<br>Save Document Lib    |
| Command to run:                                                                             |             | Select the comman<br>SAV<br>SAV<br>SAVAPARDTA<br>SAVBLDEVT<br>SAVBRM<br>SAVBULDER<br>SAVCFO<br>SAVCHOOBJ<br>SAVDLO<br>SAVDLOBRM | Library<br>QSYS<br>QSYS<br>QSYS<br>QSYS<br>QSYS<br>QSYS<br>QSYS<br>QSY | Description<br>Save Object<br>Save APAR Data<br>Save Build Environ<br>Save Object using<br>Save Builder<br>Save Configuration<br>Save Changed Obj<br>Save Document Lib<br>Save DLO using B |

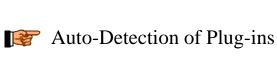

#### **Auto-Detection of Plug-ins** IBM @ server iSeries In previous releases, plug-ins had to be pulled-down from the server - You needed to know which plug-ins were available from where - You needed to initiate the plug-in installation via Client Access selective setup function Plug-ins Detected ? × Operations Navigator has detected the following plug-ins on 'System001' that are available for installation on your PC: • In V5R1, when you connect to Advanced Job Scheduler Backup, Recovery and Media Services Performance Explorer a server: - Server will inform you of any plug-ins that are available from it Give you the option of installing them This function can be turned off Installing plug-ins will cause all active Operations Navigator sessions to be ended. Would you like to end Operations Navigator and install them now? Also from the Options pulldown menu (click on User Preferences, No Help Yes Plug-ins tab) $\overline{\mathbf{v}}$ Show this dialog again if new plug-ins are found the next time a server is accessed

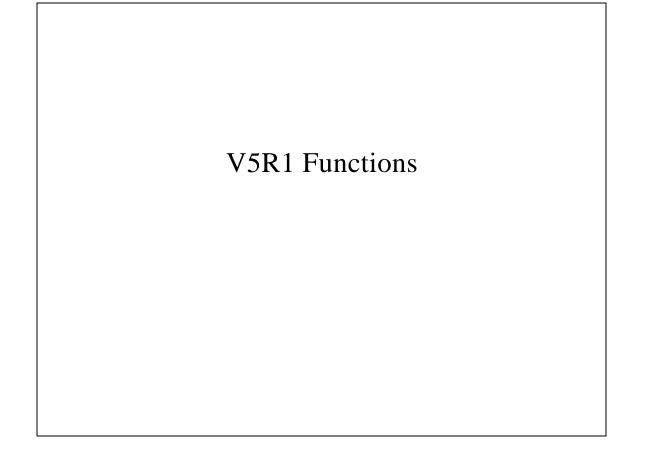

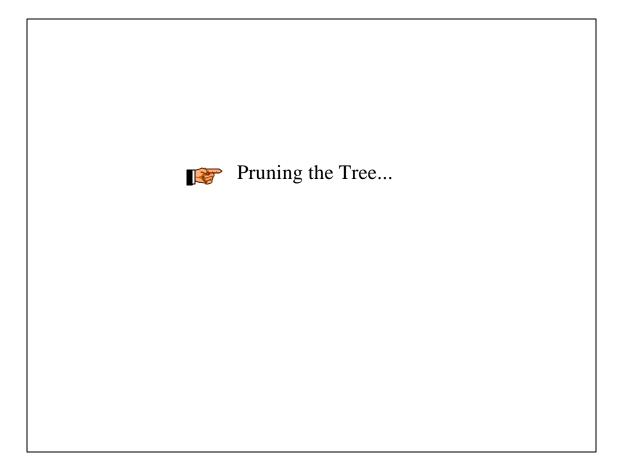

# Functions no longer in Operations Navigator

#### Multimedia (Ultimedia Support Facility) Folder

- Legacy multimedia repository product, first shipped with Windows 3.1 Client Access, later ported to Client Access for Win95/NT and Client Access Express
- GUI was removed, but APIs remain in Express

#### **ODBC Data Sources Folder**

- Part of our database GUI since V3R7
- A function that allowed centralized managment of ODBC data sources from the AS/400
  - But ODBC end users needed to have the database GUI in order to use the data sources
- Little used, industry standard alternatives have emerged since this implementation

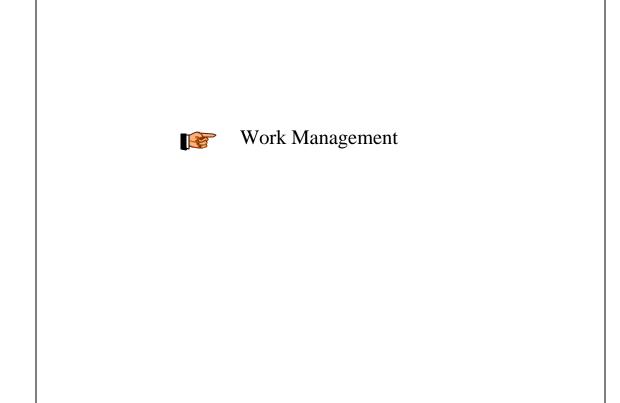

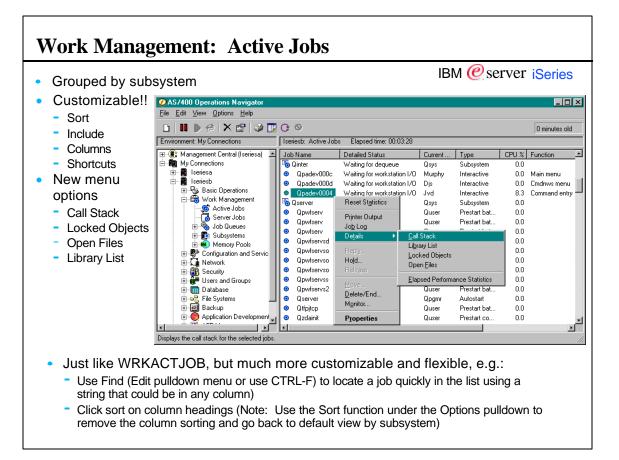

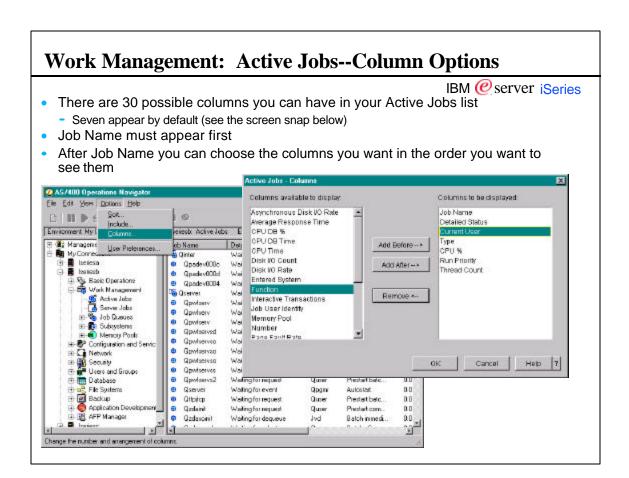

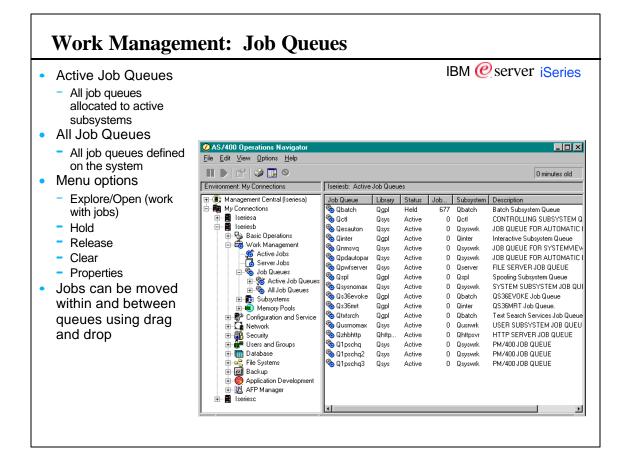

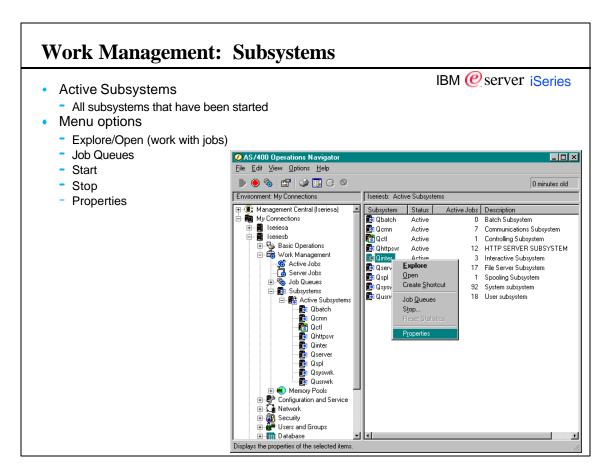

Г

|   | Work Manage                                                            | ement:           | Men                | nory         | <b>Pools</b>          |                     |                         |               |       |  |
|---|------------------------------------------------------------------------|------------------|--------------------|--------------|-----------------------|---------------------|-------------------------|---------------|-------|--|
|   | <ul> <li>The "middle" of the</li> </ul>                                | e WRK            | SYSSTS             | displ        | av                    |                     | IBM @ set               | ver ise       | eries |  |
|   | <ul> <li>Manage memory p</li> </ul>                                    |                  |                    | •            |                       | ts nanina o         |                         |               |       |  |
| 1 | AS/400 Operations Navigator                                            | 50013, 11101     | mory alloc         | allon, a     |                       | us, paging o        | ption, iduito, d        |               |       |  |
|   | <u>File E</u> dit ⊻iew <u>O</u> ptions <u>H</u> elp                    |                  |                    |              |                       |                     |                         |               |       |  |
|   | s 🗈 🕷 📽 😒 🗊 C o                                                        |                  |                    |              |                       |                     | 17 n                    | ninutes old   |       |  |
|   | Environment: My Connections                                            | Iseriesb: Active | e Pools Elapsed I  | ime: 00:00:0 | 01                    |                     |                         |               |       |  |
|   | Management Central (Iseriesb)                                          | Pool             | Current Size (     | Total Fault  |                       | Non-database Faults | Tuning - Maximum Faults | Tuning - Mini |       |  |
|   | 🖻 🌆 My Connections<br>🕀 📓 Iseriesa                                     | Nachine Base     | 59.89<br>167.96    | 3.)<br>49.1  |                       | 3.6<br>49.1         | 11.00<br>100.00         |               |       |  |
|   | Iseriesb Iseriesb Iseriesb                                             | Interactive      | Jobs               | n 🕻          | Interactive Propertie | es - Iseriesb       |                         |               |       |  |
|   | Basic Operations     Group Basic Operations     Group Basic Operations | 🖲 Spool          | <u>S</u> ubsystems |              | General Configu       | ration Performance  | Tuning                  |               |       |  |
|   | - 🥵 Active Jobs                                                        |                  |                    |              |                       | ıst memory pools aı |                         |               |       |  |
|   | job Queues                                                             |                  | Properties         |              |                       |                     | iu activity levels.     |               |       |  |
| h | nteractive Properties - Iseriesb                                       |                  |                    |              |                       |                     |                         |               |       |  |
|   | General Configuration Performance Tu                                   | uning )          |                    |              | Periodically          | rafter restart      |                         |               |       |  |
|   | Size                                                                   |                  |                    |              | Tuning values -       |                     |                         |               |       |  |
|   |                                                                        |                  |                    | _            | Deinsibi (4, 4, 4)    |                     |                         | 1             |       |  |
|   | Defined:                                                               |                  | 25.59              | MB           | Priority (1-14):      |                     |                         | <u>I'</u>     | -     |  |
|   | Current                                                                |                  | 25.59              | мв           | Size:                 |                     |                         |               |       |  |
|   |                                                                        |                  |                    |              | Minimum:              |                     |                         | 10.00         | %     |  |
|   | Reserved:                                                              |                  | .00                | MB           |                       |                     |                         |               |       |  |
|   |                                                                        |                  |                    |              | Maximum:              |                     |                         | 100.00        | %     |  |
|   | Activity level                                                         |                  |                    |              | Page faults per       | second:             |                         |               |       |  |
|   |                                                                        |                  |                    | _            |                       | 0000114.            |                         | <b>F</b> 00   |       |  |
|   | Maximum eligible threads:                                              |                  | 18                 |              | Minimum:              |                     |                         | 5.00          |       |  |
|   | Current threads:                                                       |                  | 1                  |              | Additiona             | I minimum per threa | ad:                     | .50           |       |  |
|   |                                                                        |                  |                    |              | Maximum:              |                     |                         | 200.00        |       |  |
|   | Current ineligible threads:                                            |                  | 0                  |              | woorright.            |                     |                         | 1200.00       |       |  |

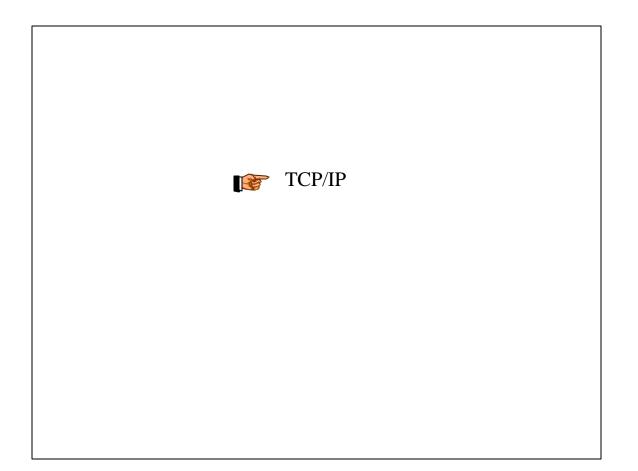

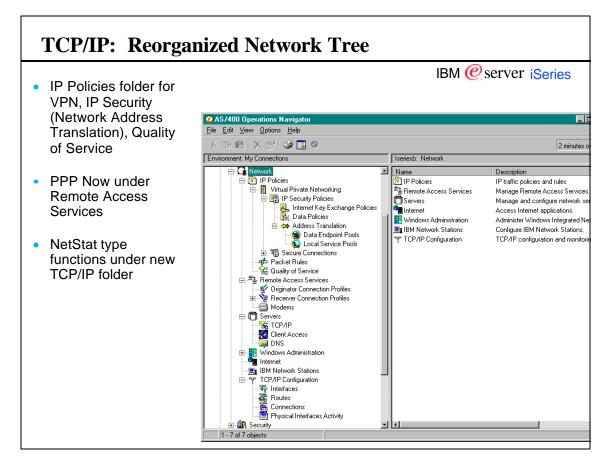

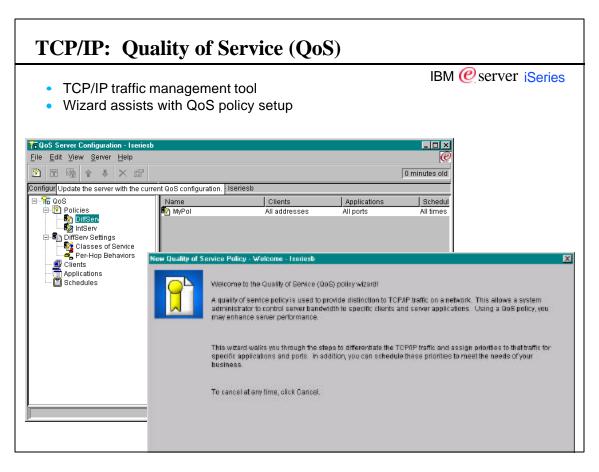

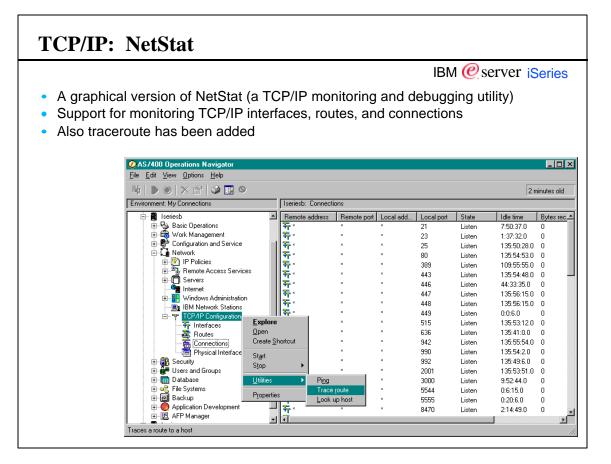

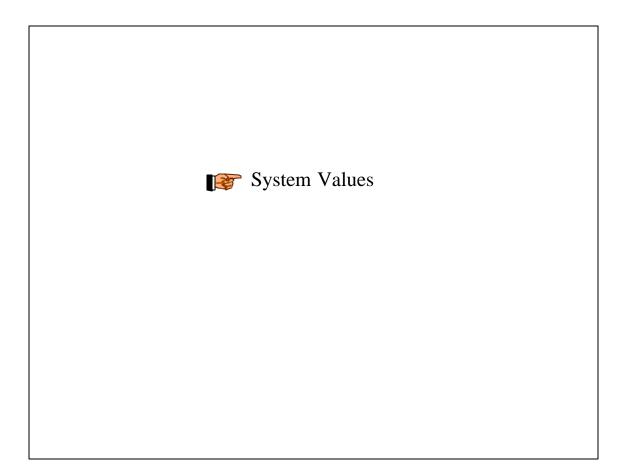

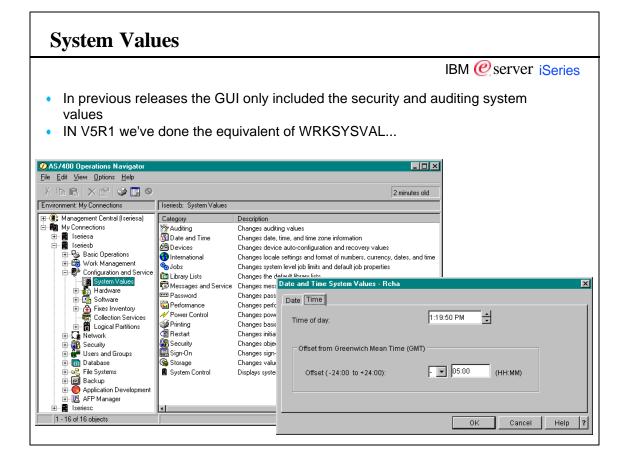

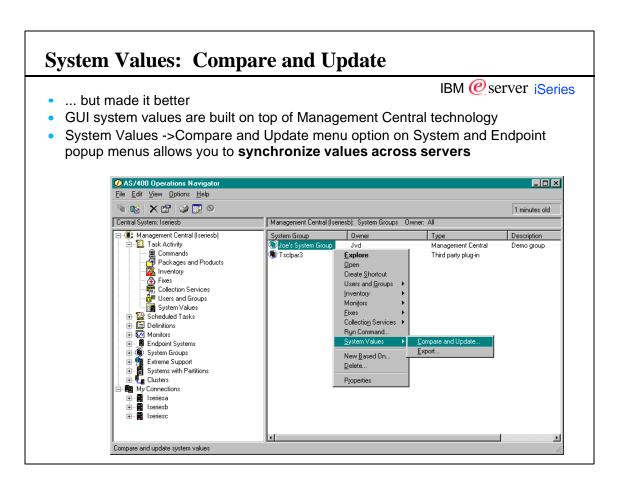

|                    | IBM @ server iSe                                                                                                    |
|--------------------|----------------------------------------------------------------------------------------------------|
| View the different | l" system to use for comparisons<br>nces between the model and target servers<br>targets with values from the model (immediate or scheduled)                                                                                                    |
|                    | Compare and Update System Values - Joe's System Group                                                                                                    |
|                    | Model system: Iseriesb  Model system settings - 5 minutes old Category:  Password  Show only differences                                                                                                    |
|                    | Update       Item to Compare       Value         Image: Password expiration       90 Days         Image: Password expiration       90 Days         Image: Password expiration       90 Days         Image: Password expiration       90 Days         Image: Password expiration       90 Days         Image: Password expiration       90 Days         Image: Password expiration       None         Image: Password expiration expiration expiration expiration       None         Image: Password level       Short passwords using a limite |
|                    | Target systems - Some inventory never collected         Target System       Password expiration         Iseries1       186 days         Iseries2       186 days         Iseries2       186 days         Iseries2       186 days         Iseries2       186 days                                                                                                    |
|                    | 5 system values to update on the target systems. OK Schedule Close Help ?                                                                                                    |

| File Systems |
|--------------|
|              |
|              |
|              |

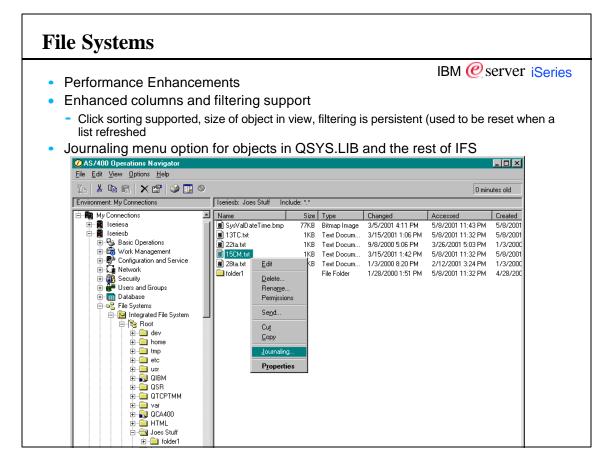

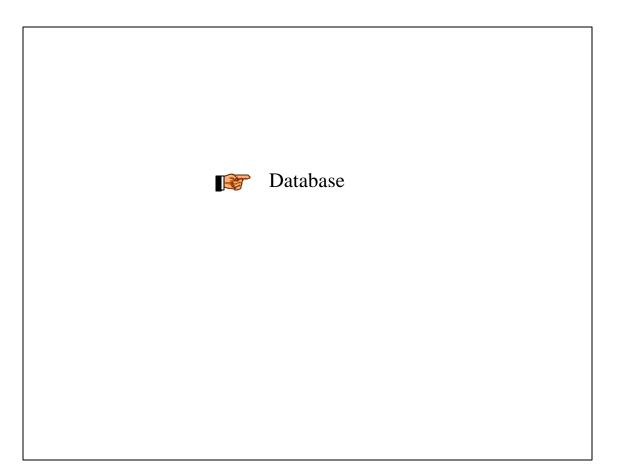

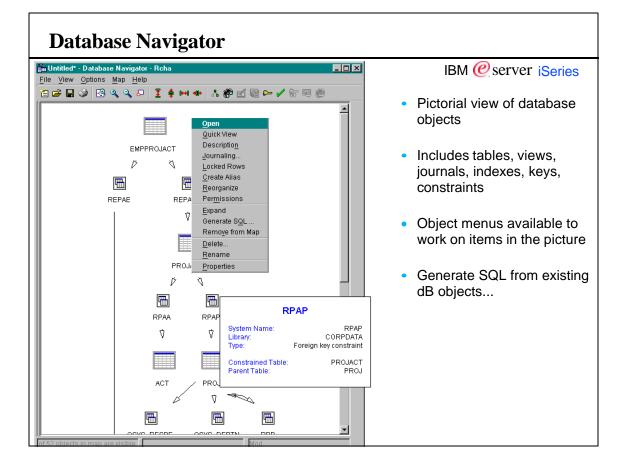

| <ul> <li> your choice of generatir</li> </ul>                                                                                                    | IBM @server iSeries                                                                              |
|----------------------------------------------------------------------------------------------------|--------------------------------------------------------------------------------------------------|
| SQL to a file or to the Run                                                                                                    | 💀 Untitled - Run SQL Scripts - Iseriesa 🔹                                                        |
| SQL Scripts window                                                                                                    | File Edit View Run VisualExplain Options Connection Help<br>☐ ☞ ▲ ※ ☜ 電 融 27 27 27 ◎ ◎ ◎ ∞ ೲ ∞ ∞ |
|                                                                                                    |                                                                                                  |
|                                                                                                    | Examples Insert                                                                                  |
| Objects for which to generate SQL:           Name         Library         Tr           QCUSTCDT         QIWS         Table           Output         Options         Format           ©         Depen in Run SQL Scripts | Pe                                                                                               |
| File type: Database source file                                                                                                    | LABEL ON TABLE QIWS, QCUSTCDT<br>IS 'AS/400 PC Support Customer File';                           |
| Library: MCJTOOLS                                                                                                    | LABEL ON COLUMN QWS.QCUSTCDT                                                                     |
| File name:                                                                                                    | (CUSNUM TEXT IS 'Customer number field',<br>LSTNAM TEXT IS 'Last name field',                    |
| Member:                                                                                                    | INIT TEXT IS 'First and middle initial field',<br>STREET TEXT IS 'Street address field',         |
|                                                                                                    |                                                                                                  |

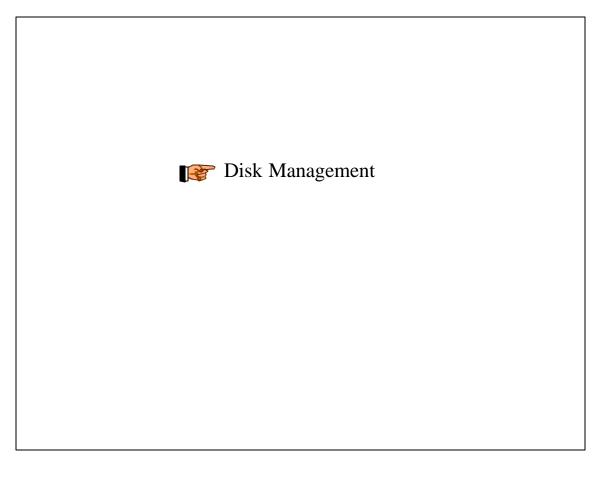

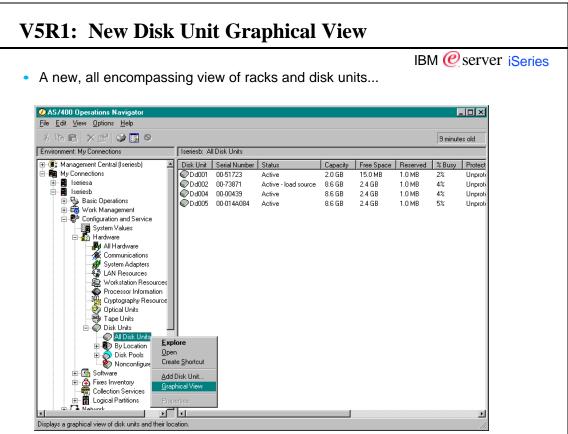

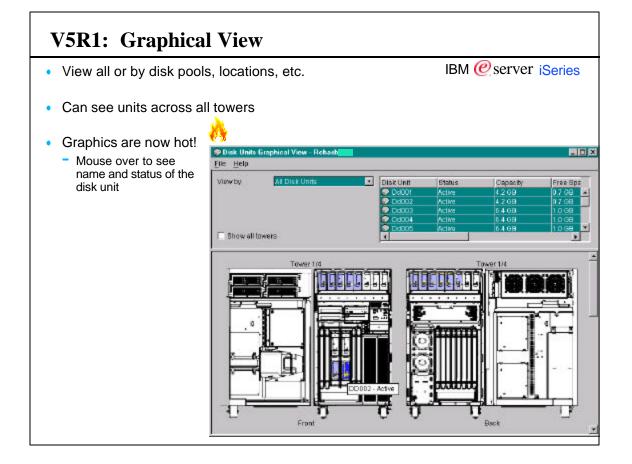

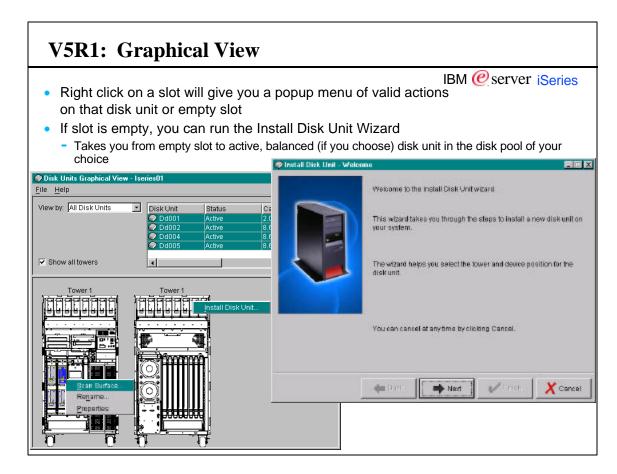

|                                                                                                    |                                                                                                    |                            | IBM @s                            | erver iSeri                         |
|----------------------------------------------------------------------------------------------------|----------------------------------------------------------------------------------------------------|----------------------------|-----------------------------------|-------------------------------------|
|                                                                                                    | ative area that needs to be tightly control<br>siness. Only people trained in the admin                                                                                                    |                            |                                   |                                     |
| pplication administration function in<br>pplications portion of Application Ad<br>hown below. This access can be gra-<br>ecommended that you allow default a<br>addition, for each system on<br>hich you want to use the Disk | U that is by default not available in the GU<br>Operations Navigator to allow anyone to a<br>ministration, and then allowing access to<br>anted to user or group profiles, or all indiv<br>access (all users).<br>Application Admiestration - Isolieth<br>Select the function or applications available to user. | access it. A<br>OS/400, Se | ccess is grante<br>rvice, and the | ed through the I<br>n Disk Units as |
| lanagement GUI (also LPAR GUI)<br>ou need to enable the service                                                                                                    | AS/400 Operations Navigator   Client Applications Host                                                                                                    | Applications               |                                   |                                     |
| ols server since the GUI will<br>ccess functions that are part of<br>ST.                                                                                                    | Function<br>또 O AS/400 TCP/IP Utilities<br>또 O Backup Receively and Media Services for AS/401<br>부(O Departing System/400)<br>는 (O Departing System/400)                                                                                                    | Default Access             | Al Object Access                  | Custonized Access                   |
| or more information, see the<br>nline book " <i>Tips and Tools for</i>                                                                                                    |                                                                                                    | N                          | N IX                              | ×                                   |
| ecuring Your iSeries", Chapter 7.<br>ips for Managing and Monitoring<br>uthority" in the V5R1 Information<br>enter. To get to this book and                                                                                   | CIBN_OTAL_SERVICE_LPARINGMT                                                                                                    |                            |                                   | × × ×                               |
| napter in the Info center quickly,<br>o a search for the phrase                                                                                                    |                                                                                                    |                            |                                   |                                     |

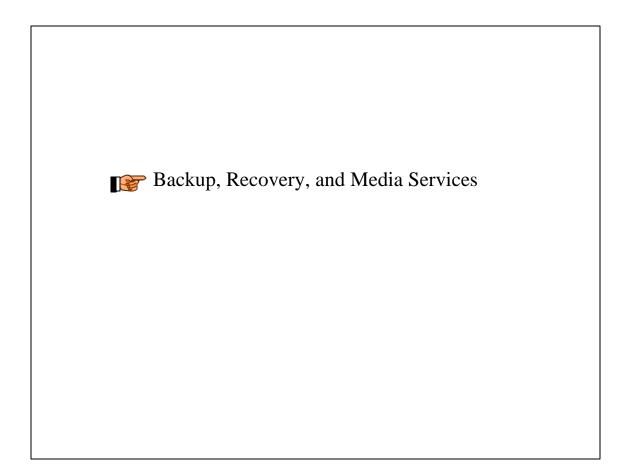

#### BRMS

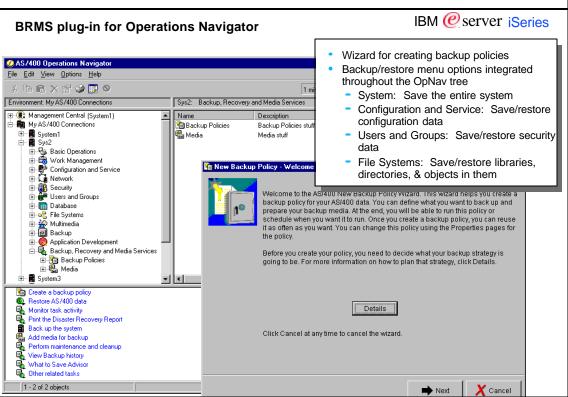

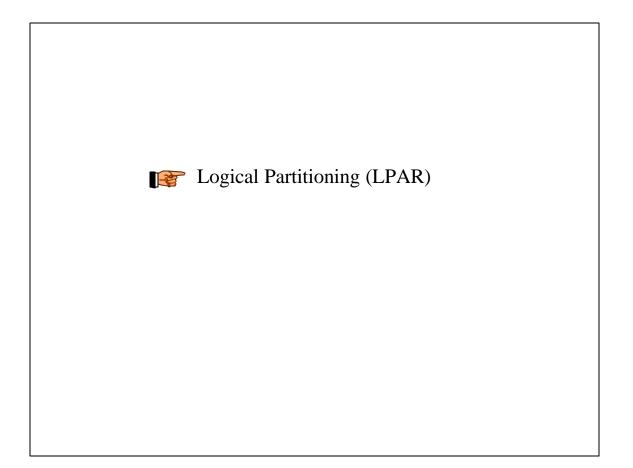

#### LPAR

| View LPAR configur                                          | ration a                                      | nd sta                                                 | atus                                        |         |                                                                                                    | IBM @                                                | server                                | iSerie                                | es                     |
|-------------------------------------------------------------|-----------------------------------------------|--------------------------------------------------------|---------------------------------------------|---------|----------------------------------------------------------------------------------------------------|------------------------------------------------------|---------------------------------------|---------------------------------------|------------------------|
| Use the Configure                                           |                                               |                                                        |                                             | n for L | PAR configu                                                                                                    | iration                                              |                                       |                                       |                        |
| AS/400 Operations Navigator     File Edit View Options Help |                                               |                                                        |                                             |         |                                                                                                    |                                                      |                                       |                                       |                        |
| 8 B C 🗙 🖬 🕸 👿 🛛                                             |                                               |                                                        |                                             |         |                                                                                                    |                                                      |                                       | 2 minutes                             | old                    |
| Central System: Centralsys                                  | Systems with Pa                               | artitions: Myprir                                      | nary                                        |         |                                                                                                    |                                                      |                                       |                                       |                        |
|                                                             | Partitions<br>Myprimary<br>Tscsap01<br>tcinux | Type<br>Primary<br>Secondary<br>Secondary<br>Secondary | Status<br>On<br>On<br>Unit attention<br>Off |         | Restart Source<br>B - Use temporary fixes<br>B - Use temporary fixes<br>B - Use temporary fixes<br>B - Use temporary fixes | Restart Mode<br>Manual<br>Manual<br>Normal<br>Manual | Auto Restart<br>Yes<br>No<br>No<br>No | Release<br>VSR1M0<br>VSR1M0<br>VSR1M0 | 10<br>0<br>1<br>2<br>3 |

| View hardwardwardwardwardwardwardwardwardwardw | are assigned to partitions                                             |             |               |                  | IBM                | 1 @ serv           | er iSeries                                             |
|------------------------------------------------|------------------------------------------------------------------------|-------------|---------------|------------------|--------------------|--------------------|--------------------------------------------------------|
|                                                | v Logical Parition menu c                                              |             | م اعدام       | ch tha           |                    |                    |                                                        |
| Configure Logical Partitions                   | _                                                                      | ριοπι       | 0 laun        |                  | wizaru             |                    |                                                        |
| <u>File Edit View H</u> elp                    |                                                                        |             |               |                  |                    |                    | (                                                      |
|                                                | 6                                                                      |             |               |                  |                    |                    | 4 minutes of                                           |
| AS/400 Operations Nav                          | ogical Partition                                                       |             |               |                  |                    |                    | ,                                                      |
| Prope                                          | Hardware                                                               | Current     | Next rest     | art   Owner      | Type-Model         | Serial numbe       | er   Part number   Logic                               |
| Primary                                        | 🖃 🛱 Physical System                                                    |             |               |                  | 9406-830           | 10-0D3FM           |                                                        |
| Tscipar4                                       | Dedicated Processors                                                   | 1           | 1             |                  |                    |                    |                                                        |
| Itclinux                                       | Reference Performance                                                  | 100 %       | 100 %         |                  |                    |                    |                                                        |
| 🔤 🗠 🗠 🗠 🗠 🗠 🗠                                  | Memory                                                                 | 4096 MB     | 4096 MB       |                  |                    |                    |                                                        |
|                                                | 🖻 🚍 System Bus 1                                                       |             | Dedicated     | ,                | 28AA-              | E8-0272009         | 24L0926 2/ 1/                                          |
|                                                | Combined Function I/O Process                                          | or          | Load sour     | c Primary        | 2843-001           | 10-0194026         | 0000004N502/ 1/0                                       |
|                                                | <ul> <li>Ø Workstation I/O Adapter</li> <li>Display Station</li> </ul> |             |               | Primary          | 2722-001           | 53-9306150         | 0000091H392/ 1/0                                       |
|                                                | Display Station                                                        | New Logical | Partition - ¥ | /elcome          |                    |                    |                                                        |
|                                                | 🗐 🧳 Communications I/O Adapter                                         |             |               |                  |                    |                    |                                                        |
|                                                | Communications Port                                                    |             | 1 Weld        | ome to the Ne    | w Logical Partiti  | on wizardi         |                                                        |
|                                                | Communications Port                                                    |             |               |                  | _                  |                    |                                                        |
|                                                | B Multiple Function I/O Adapter                                        |             |               |                  |                    |                    | ) create a new logical pa<br>learn more about it in th |
|                                                | Disk Unit                                                              |             |               |                  |                    | Information Cent   |                                                        |
|                                                | 🚽 🕘 Optical Storage Unit                                               |             |               |                  |                    |                    |                                                        |
|                                                | Device Services                                                        |             |               |                  | el at any time to  | leave the wizard.  | Any changes you have i                                 |
|                                                | Disk Unit                                                              |             | be c          | anceled.         |                    |                    |                                                        |
|                                                | Disk Offic                                                             |             |               |                  |                    |                    |                                                        |
|                                                | Disk Unit                                                              |             | Wha           | t type of logica | l partition would  | you like to create | ?                                                      |
|                                                | Device Services                                                        |             | 0             | Create new 0     | 0S/400 partition   |                    |                                                        |
|                                                | 🗈 🔜 System Bus 2                                                       |             |               |                  |                    |                    | use with OS/400. The                                   |
|                                                | ter - — — System Bus 4                                                 |             |               | steps you th     | rough adding all   | the required har   | dware resources.                                       |
|                                                |                                                                        |             | -             |                  |                    |                    |                                                        |
|                                                | 🕀 🥁 System Bus 7                                                       |             | C             |                  | OS/400 partition 1 |                    | und no other hereby                                    |
|                                                | 🗄 🚍 System Bus 23                                                      |             |               |                  |                    |                    | y and no other hardware<br>ed hardware resources       |
|                                                | 🗈 🚍 System Bus 24                                                      |             |               |                  |                    |                    | v reserving OS/400 part                                |

| Select a parition to see the hardware assigned to it<br>Aver menu option is available to move resources<br>• To another parition<br>• To unassigned<br>• To unassigned<br>• To unassigned Hardware Current Next restant Owner<br>• Prysical System<br>• Primary<br>• Primary<br>• Dedicated Primary<br>• System Voet<br>• System Voet<br>• |                 |                                |                                                                                                    |                   | IBM @se                                                                                                    | erver iSerie                                                                                                    |
|----------------------------------------------------------------------------------------------------|-----------------|--------------------------------|----------------------------------------------------------------------------------------------------|-------------------|----------------------------------------------------------------------------------------------------|----------------------------------------------------------------------------------------------------|
| <ul> <li>To another parititon</li> <li>To unassigned</li> <li> <b>Configure Logical Paritions - Rcha</b><br/><b>File Edit View Help</b><br/><b>File Edit View Help</b><br/><b>Primary</b> </li> <li> <b>Primary</b> <li> <b>Primary</b> <li> <b>Primary</b> </li> <li> <b>Primary</b> </li> </li></li></ul> <li> <b>Primary</b> <ul> <b>Primary</b> </ul></li> <b>Primary Primary</b> <li> <b>Primary</b> <ul> <b>Primary</b> </ul></li> <b>Primary</b>                                                                                                    | select a pariti | on to see the ha               | rdware assigned                                                                                                    | 10 It             |                                                                                                    |                                                                                                    |
| • To unassigned                                                                                                    |                 |                                | e to move resourc                                                                                                    | es                |                                                                                                    |                                                                                                    |
| File       Edit View Help         As/400 Operations Navigator       Rcha: Primary         Physical System       Physical System         Primary       On         Primary       On         Primary       On         Primary       On         Primary       On         Primary       On         Primary       On         Primary       On         Primary       Dedicated Processors         24       24         Primary       On         Primary       Dedicated Primary         Dedicated Processors       24         System Bus 6       Dedicated Primary         Dedicated Primary       Dedicated Primary         Dedicated Primary       Dedicated Primary         Dedicated Primary       Dedicated Primary         Dedicated Primary       Dedicated Primary         Dedicated Primary       Dedicated Primary         Desystem Bus 6       Dedicated Primary         Desystem Bus 8       Dedicated Primary         Desystem Bus 8       Dedicated Primary         Desystem Bus 9       Dedicated Primary         Desystem Bus 11       Dedicated Primary         Dedicated Primary       Dedi                                                                                                    |                 |                                |                                                                                                    |                   |                                                                                                    |                                                                                                    |
| File Edit View Help         X       Image: Colspan="2">Constructs old         AS/400 Operations Navigator       Rcha: Primary       On         Physical System       Primary       On         Primary       On       Image: Colspan="2">Image: Colspan="2">Image: Colspan="2" Colspan="2" Colspan="                                                                                                    | i e antecergi   |                                |                                                                                                    |                   |                                                                                                    |                                                                                                    |
| AS/400 Operations Navigator       Rcha: Primary       On         Physical System       Primary       On         Physical System       Primary       On         Unassigned Hardware       Primary       On         System       Primary       On         System       Primary       On         System       Properties       Dedicated         System       Properties       Dedicated         System Bus 4       Dedicated       Primary         System Bus 5       Dedicated       Primary         System Bus 6       Dedicated       Primary         System Bus 6       Dedicated       Primary         System Bus 7       Dedicated       Primary         System Bus 8       Dedicated       Primary         System Bus 9       Dedicated       Primary         System Bus 11       Dedicated       Primary         System Bus 12       Dedicated       Primary                                                                                                    |                 | E Configure Logical Partitions | - Rcha                                                                                                    |                   |                                                                                                    | _ D ×                                                                                                    |
| AS/400 Operations Navigator<br>Physical System<br>Primary<br>Unassigned Hardware<br>Primary<br>Dedicated Processors<br>Primary<br>Dedicated Processors<br>Primary<br>Dedicated Primary<br>Dedicated Primary                                          |                 | <u>_File Edit View H</u> elp   |                                                                                                    |                   |                                                                                                    | <u>@</u>                                                                                                    |
| Physical System       Hardware       Current       Next restart       Owner         Primary       On       Interactive Processors       24       24       24         Interactive Performance       100 %       100 %       65536 MB       65536 MB         Interactive Performance       00 %       00 %       00 %       100 %         Interactive Performance       100 %       00 %       00 %       100 %         Interactive Performance       00 %       00 %       00 %       100 %         Interactive Performance       100 %       00 %       00 %       100 %         Interactive Performance       00 %       00 %       00 %       100 %         Interactive Performance       00 %       00 %       00 %       100 %         Interactive Performance       00 %       00 %       00 %       100 %       100 %         Interactive Performance       00 %       System Bus 5       Dedicated Primary       100 %       100 %       100 %       100 %         Interactive Performance       00 %       System Bus 8       Dedicated Primary       100 %       100 %       100 %       100 %       100 %       100 %       100 %       100 %       100 %       100 %       100 % <td< th=""><th></th><th>1 h 🖻 🗙 🗗 🗾</th><th>0</th><th></th><th></th><th>2 minutes old</th></td<>                                                                                                    |                 | 1 h 🖻 🗙 🗗 🗾                    | 0                                                                                                    |                   |                                                                                                    | 2 minutes old                                                                                                    |
| Primary       On         Unassigned Hardware       Dedicated Processors       24       24         Unassigned Hardware       Dedicated Processors       24       24         Unassigned Hardware       100 %       100 %       65536 MB         Unassigned Hardware       Dedicated Processors       Dedicated       Primary         Delicated       System       Dedicated       Primary         Delicated       Primary       Dedicated       Primary         Delicated       System       Dedicated       Primary         Delicated       System       Dedicated       Primary         Delicated       System       Dedicated       Primary         Delicated       System       Dedicated       Primary         Delicated       System       Dedicated       Primary         Delicated       System       Dedicated       Primary         Delicated       System       Dedicated       Primary         Delicated       System       Dedicated       Primary         Delicated       System       Dedicated       Primary         Delicated       System       Dedicated       Primary         Delicated       System       Dedicated       Prim                                                                                                    |                 | AS/400 Operations Navigator    | Rcha: Primary                                                                                                    |                   |                                                                                                    |                                                                                                    |
|                                                                                                    |                 | 📕 🔚 Primary                    | Primary         Dedicated Processors         Interactive Performance         Merror         Properties         System         System Bus 4         System Bus 5         System Bus 6         System Bus 7         System Bus 7         System Bus 8         System Bus 9         System Bus 11         System Bus 12 | On<br>24<br>100 % | 24<br>100 %<br>85536 MB<br>Dedicated<br>Dedicated<br>Dedicated<br>Dedicated<br>Dedicated<br>Dedicated<br>Dedicated<br>Dedicated<br>Dedicated<br>Dedicated<br>Dedicated | Primary<br>Primary<br>Primary<br>Primary<br>Primary<br>Primary<br>Primary<br>Primary<br>Primary<br>Primary<br>Primary |

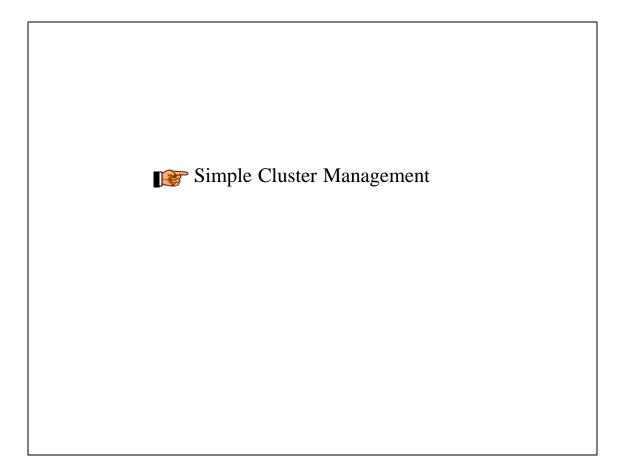

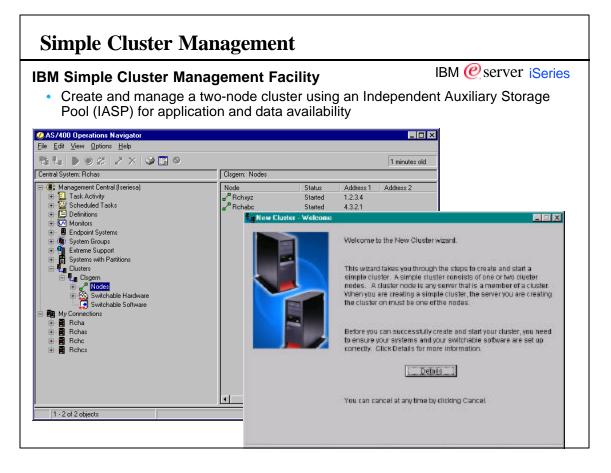

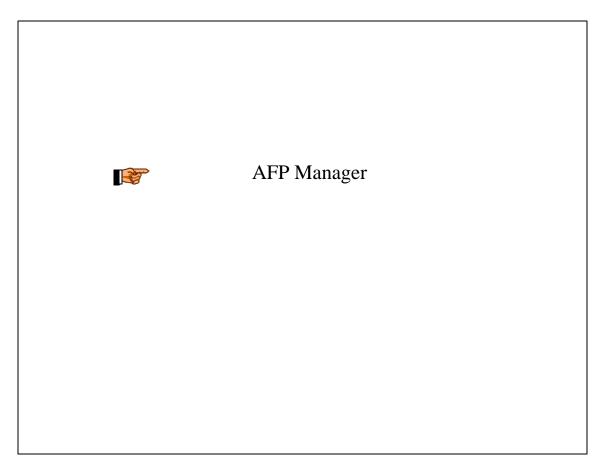

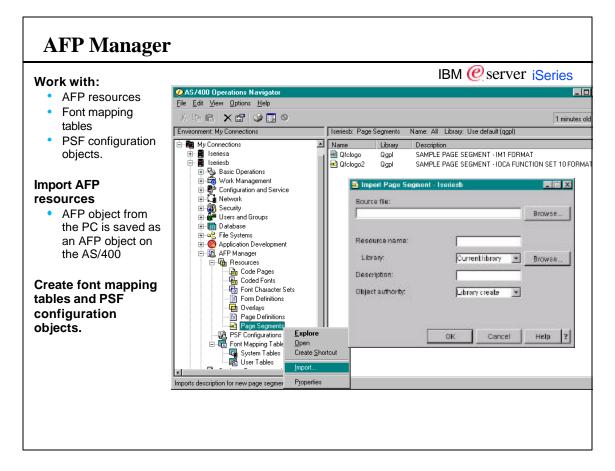

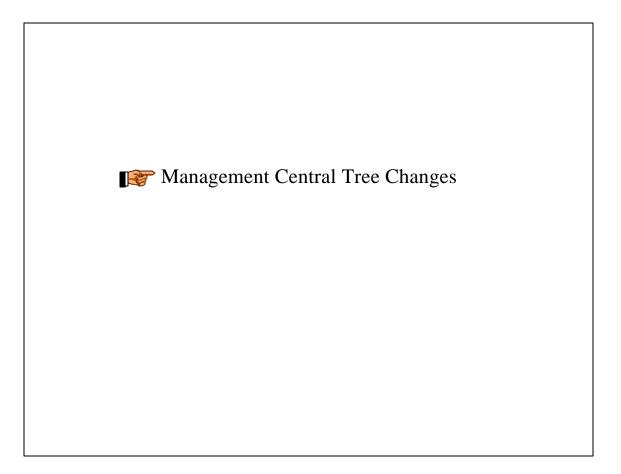

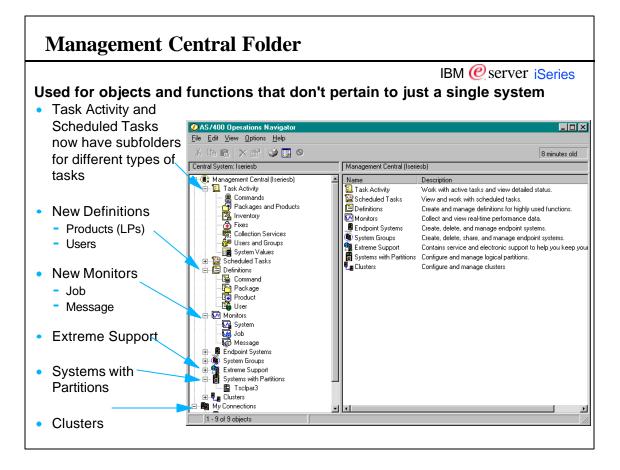

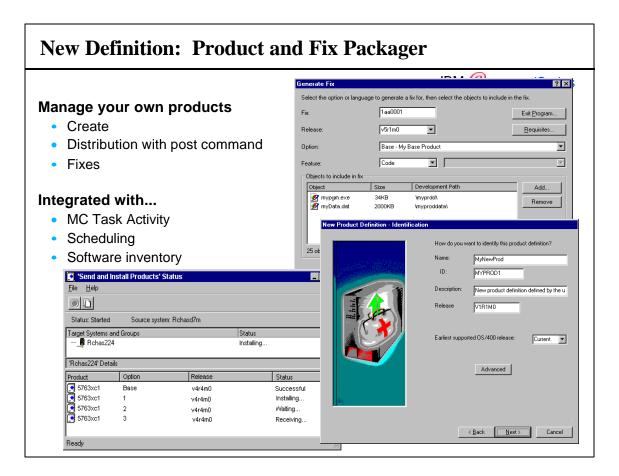

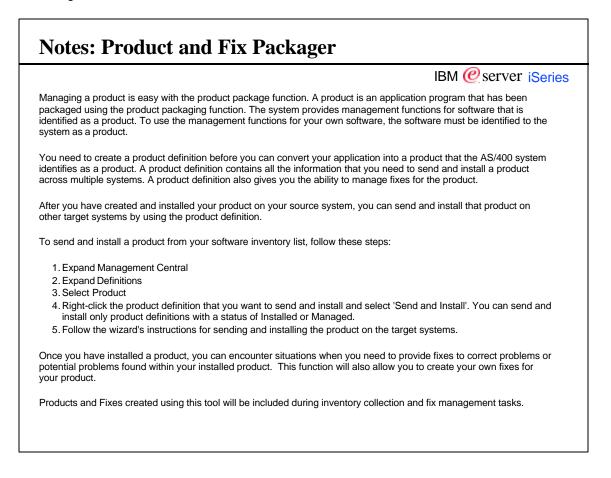

| Distributed User Administration                                                                                                    | ۱                                                                           | II                                                                                                    | BM 🙋 serve   | er iSeries |
|----------------------------------------------------------------------------------------------------|-----------------------------------------------------------------------------|----------------------------------------------------------------------------------------------------|--------------|------------|
| <ul> <li>Create, change, delete users or</li> <li>Create profile from a template</li> <li>Integrated as Task Activity <ul> <li>Create</li> <li>Delete (scan for owned objects)</li> <li>Change</li> <li>Send <ul> <li>SDD entry</li> <li>private authorities</li> <li>privileges</li> <li>password</li> </ul> </li> </ul></li></ul> | Search - Reh<br>Im<br>Basic<br>1) Selec<br>Sign-<br>Statu<br>Pasis<br>No pe | Autory to search:<br>Isers and Groups<br>Advanced<br>ct an item to search for<br>ous sign-on date and time<br>on attempts not valid | th one reque | est<br>v   |
| <ul> <li>Integrated with Inventory</li> <li>Schedule collection</li> <li>Search         <ul> <li>expired passwords</li> <li>sign-on dates</li> <li>and more</li> </ul> </li> <li>Export</li> </ul>                                                                                                    | Pession<br>Passiont<br>Passiont                                             |                                                                                                    |              |            |

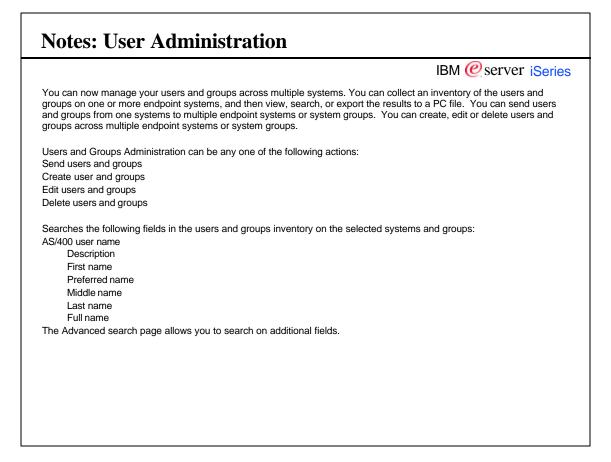

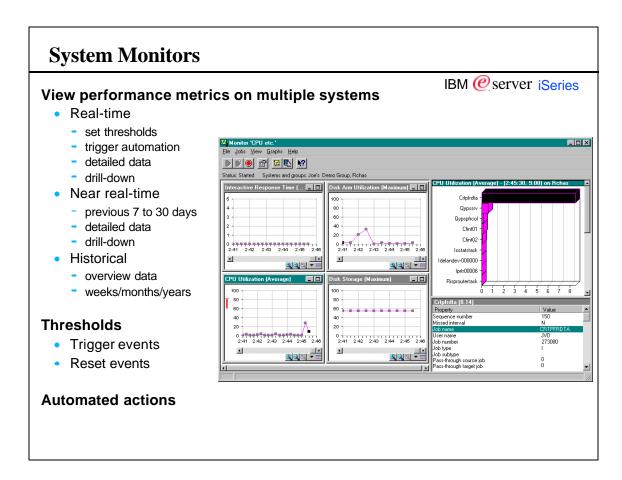

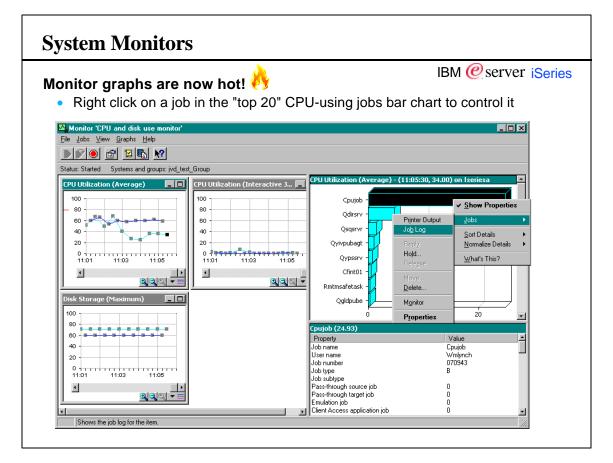

#### **Notes: System Monitors** IBM @ server iSeries Visualize what's going on with your systems with detailed graphs that monitor the real-time performance of multiple AS/400 systems. You can view and change information about the monitor, including the metrics to be collected by the monitor Use the Graph History window to see a graphical view of the metrics that have been collected for an extended period of time for a particular monitor. You can contrast this data with the real-time data for the last hour shown in the Monitor window. The Monitor window shows a graphical view of the metrics for a monitor as they are being collected. You can have more than one monitor window open at the same time, and you can work with other windows while the Monitor windows are open. The Monitor window contains three panes: Graphs, Details, and Properties. From the Details pane, you can now perform specific job actions such as hold, release, end, etc.. From the Monitor window, you can change the properties of the monitor. You can change which metrics are being collected by the monitor and the values for the thresholds that are being monitored for each metric. You can change the collection interval, the retention period, or the maximum graphing. You can also change the actions that occur whenever a threshold is triggered or reset. You can change the properties of any monitor whether it is started or stopped. If you change the properties of a monitor that is running, the changes will take effect immediately. With the addition of Management Central - Pervasive, the power of Management Central can be accessed from Internet phones, Personal Digital Assistants (PDAs), or web browsers. Use the system monitor support that is available in Management Central to set up complex monitors and detailed thresholds, and then use Management Central -Pervasive to view the status from anywhere. After you set up a Web server on your central system, you type the URL into your Web phone, PDA, or browser to check the availability of yours systems and any active Management Central monitors. For example, you can check the availability of your systems to find out if a restart completed or check one of your active monitors to see if any thresholds for CPU were exceeded.

| Monitor jobs by solasting                         |                           | Tes                            | t1"Properties      |                                              |                               | IRM (                    | 🖉 çerv                     | er iso                  | rio<br>× |
|---------------------------------------------------|---------------------------|--------------------------------|--------------------|----------------------------------------------|-------------------------------|--------------------------|----------------------------|-------------------------|----------|
| Monitor jobs by selecting                         |                           | G                              | eneral Metrics     | Collection Interval Action                   | is Systems and G              | roups Sharing            |                            |                         |          |
| <ul> <li>Job criteria</li> </ul>                  |                           |                                | lame:              | Test1                                        |                               |                          |                            |                         |          |
| <ul> <li>subsystem, job name, job type</li> </ul> | e or user                 | C                              | Description:       | I                                            |                               |                          |                            |                         |          |
| <ul> <li>Server name</li> </ul>                   |                           |                                | Jobs to monitor    | Servers to monitor                           | 1                             |                          |                            |                         |          |
| <ul> <li>web server, ftp server</li> </ul>        |                           |                                | Job name:          | I                                            | Selected jobs:<br>Job Name    | User                     | Subsystem                  | Job Type                |          |
| Enabled with                                      |                           |                                | User:<br>MI        | Add                                          | 1                             |                          |                            |                         |          |
| <ul> <li>Event logging</li> </ul>                 |                           |                                | Subsystem:         |                                              |                               |                          |                            |                         |          |
| <ul> <li>Trigger/Reset notification</li> </ul>    | 🁹 Monitor 'My J           |                                | ΔII                | <ul> <li>Remove</li> </ul>                   |                               |                          |                            |                         |          |
|                                                   | File Jobs Vie             | w <u>H</u> elp<br>፼ ፼ <b>%</b> |                    |                                              |                               |                          | Last chan                  | red: 6/21/99 11:2       | 9 AM     |
| <ul> <li>CL Command Automation</li> </ul>         |                           | ailed on 1 of 5                | systems            |                                              |                               |                          |                            |                         |          |
| <ul> <li>Predefined metrics</li> </ul>            | System                    | Statu                          |                    | Last Changed                                 | Last Collected                |                          | st Event                   | Event Time              |          |
| job status, job count                             | Rchaspi                   | 95 Starte<br>Trigg             |                    | 06/21/99 11:29:00 AM<br>06/19/99 12:30:05 PM |                               |                          | b count trigger            | 06/20/99 09:10:         | .11AN    |
| <ul> <li>Job actions available</li> </ul>         |                           |                                |                    |                                              |                               |                          |                            |                         |          |
| - Hold, release, end                              |                           |                                |                    |                                              |                               |                          |                            |                         |          |
| ,,                                                |                           |                                |                    |                                              |                               |                          |                            |                         |          |
|                                                   | System: Rohas<br>Job Name | user Name                      | Subsystem          |                                              | ollected: 6/22/9<br>ast Event | 99 3:40 PM<br>Event Time | Last even                  | nt: 6/21/9911:2<br>CPU% | 28 AN    |
|                                                   | Magsrvr<br>@Qsrvr         | Quser<br>Quser                 | Qsyswrk<br>Qsyswrk | Sql                                          | PU% trigger                   | 06/21/99 11:2            | 28:29AM Dequeue<br>Dequeue |                         | 12<br>4  |
|                                                   | OSrvr<br>▲Qtcpip          | Quser<br>Qtcp                  | Qsyswrk<br>Qsys    | Sal<br>Topip Th                              | read count                    | 06/20/99 10:1            | Run<br>18:19AM Mutex wa    | ait                     | 2<br>9   |
|                                                   | Otcpmon<br>▲Qtftp01       | Qtcp<br>Joe1                   | Qsyswrk<br>Qsys    | Jc                                           | blog message                  | 06/20/99 09:1            | Run<br>I0:11AM Hold        |                         | 1<br>0   |
|                                                   | Ali Offp003               | Joe1                           | Qsys               |                                              | atus trigger                  | 06/19/99 01:3            |                            |                         | 0        |

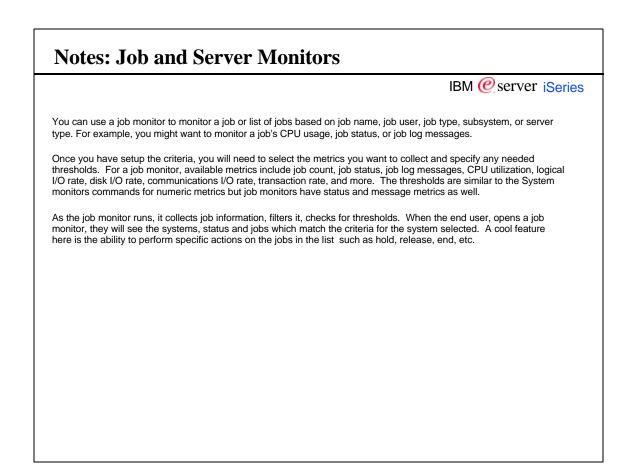

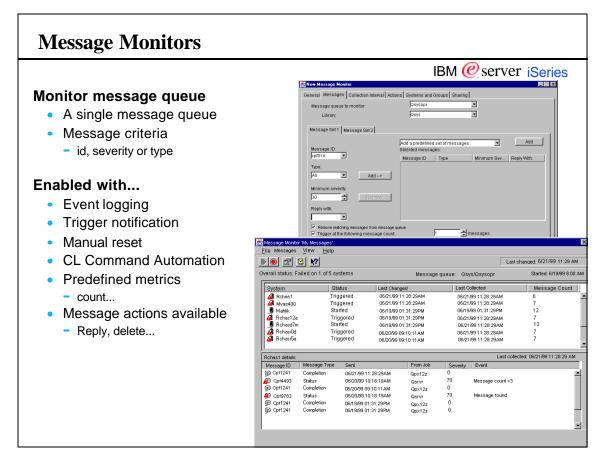

## **Notes: Message Monitors**

#### IBM @ server iSeries

You can create message monitors to monitor for specified messages on a message queue. For example, you might create a message monitor to determine whether an application completed successfully. Or you might create a message monitor to monitor the system operator message queue for a specific message that indicates when a critical storage condition exists. When you create that monitor, you can specify commands to run when the message is detected. In this case, you would want to free up storage space by specifying commands to delete unused objects or spooled files.

You can also see the details of a message, reply to a message, send a message, delete a message, and see or change the properties of a message.

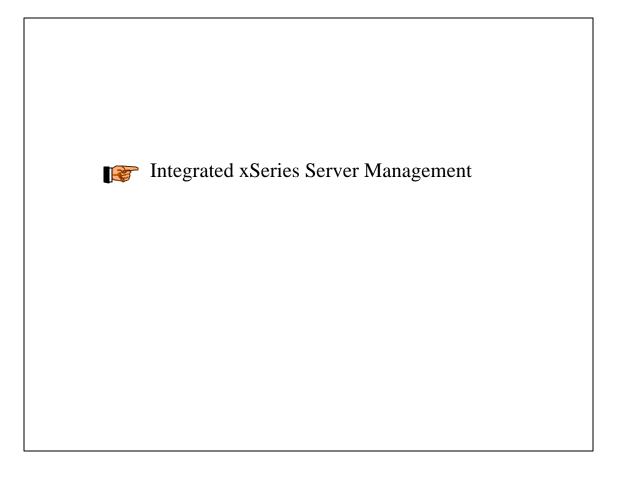

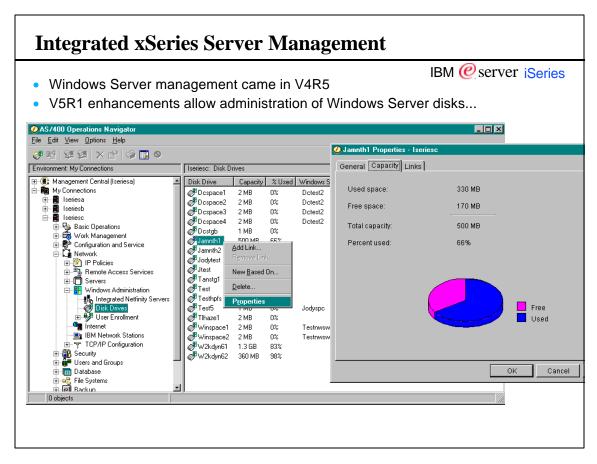

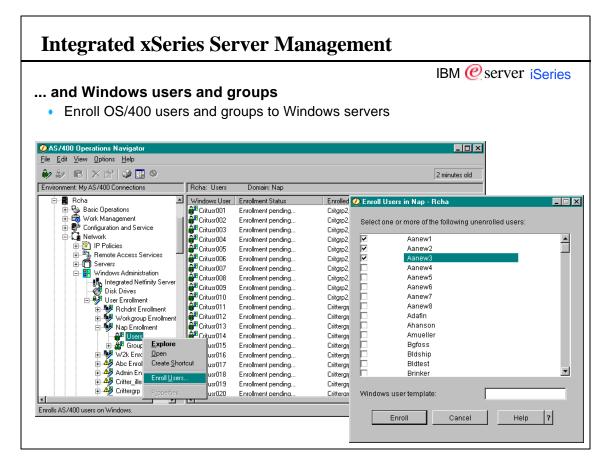

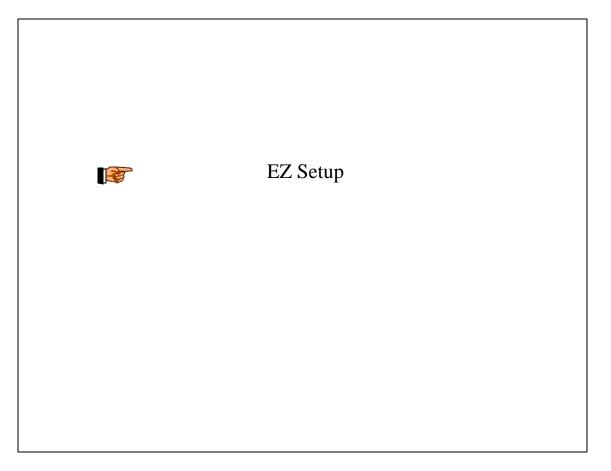

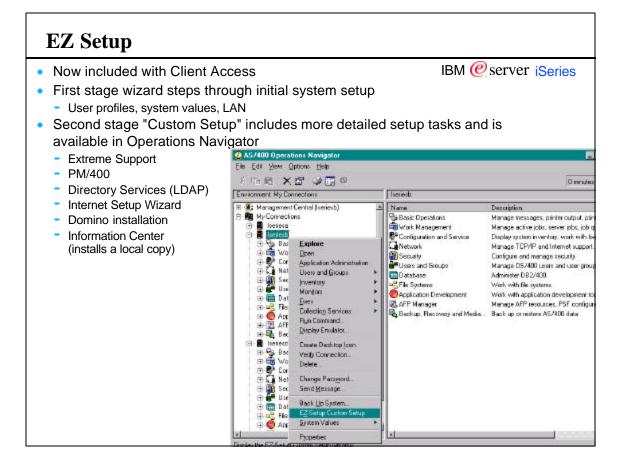

| EZ-Setup Custom Setup                                                                                                    |                                                                                                    | _                                                                                                    |
|----------------------------------------------------------------------------------------------------|----------------------------------------------------------------------------------------------------|----------------------------------------------------------------------------------------------------|
| 2. Custom Setup<br>The basic setup of your server is complete.<br>To continue with the installation and<br>configuration of some optional features,<br>click the buttons below to launch additional<br>setup wizards. You may run the wizards<br>listed below in any combination. | About Internet Setup Wizard<br>The Internet Setup Wizard helps connect your system to the Internet.<br>You can connect to the Internet through a dial-up connection or LAN,<br>and set up your system as a Web and/or application server. | Prerequisites There are no prerequisites for the Internet Setup Wizard. Estimated Completion Time 1 hour |
| EZ-Setup EZ-                                                                                                    | -Setup EZ-Setup                                                                                                    | EZ-Setup EZ-                                                                                             |
| Extreme Support                                                                                                    | ? EZ-Setup                                                                                                    | EZ-Setup                                                                                                 |
| Performance Management/400e                                                                                                    |                                                                                                    |                                                                                                    |
| Directory Services                                                                                                    |                                                                                                    | 2.Getup                                                                                                  |
| Internet Setup Wizard                                                                                                    |                                                                                                    |                                                                                                    |
| Information Center                                                                                                    | PP<br>PEZ-Setup EZ-Se                                                                                                    |                                                                                                    |
| When you have finished running the wizards of your<br>'Additional Setup" at the right.                                                                                                    | ( Addi                                                                                                    | EZ-Softup<br>itional Setup Tasks                                                                         |
| EZ-Setup                                                                                                    | EZ-setup EZ-se                                                                                                    | wp I-7-set0p                                                                                             |

## In Summary...

## **Performance Considerations** IBM @ server iSeries If the GUI seems slow ... GUIs come with richer, more integrated function than any command line/green screen - And yes, there's a cost for that additional ease of use Performance improves during the course of a session - More caching, more things loaded in memory • Exceed PC size recommendations provided by Client Access, especially for memory - Use at least a 400-500 mHz CPU, 128 MB memory; more is better - Keep up to date with Client Access service packs Turn off the taskpad It's a helpful way to find key tasks, but if you know where they are on the popup menus, turning off the taskpad will improve GUI performance • Use include/filtering where possible to subset a large list, especially in the File Systems folder If you have multiple things to do and don't want to wait for tasks to complete and have plenty of PC memory: - You can start multiple copies of Operations Navigator and multi-task between them

## Use the Help!

#### IBM @ server iSeries V5R1 adds a tremendous amount of function Couldn't go into much depth on anything in this session · Go to the detailed sessions in your area of interest while at Common • Visit us at the Expo 🚸 AS7400 Operations Navigator - online Help \_ = X index When you go home... Welcome to Operations Navigator Welcome to Operations Navigator Version 5 Fielesse 1 Modification level 0 Use the online help and @ What's new? the Information Center What can I do with ... 7 What's new? Check out the new function available in Operations Navigator this release. Check out the Help Ø Which functions are available for each 05/400 release? Topics window to help O Related information on the Internet get oriented (click hierarchy? Here's where you'll find out what you can do and where you need to be in the hierarchy to make it happen. on Help Topics in Which functions are available for each 05/400 release? Depending on the 05/400 release of the AS/400 system you are connected to, a subset of functions may be deplayed in your Operations Havingster instace. See which Operations Newgetor functions are evaled in to each 05/400 release. the OpNav Help pulldown menu) Related information on the Internet Additional information on Operations Navigator and the AS/400 system is available on the Wrenet. Check our the possibilities here Show this Help again when Lopen Operations Navigator.

|                                                                                               |                                                                                                    | IBM @ server iSe                                                                                                    |
|-----------------------------------------------------------------------------------------------|----------------------------------------------------------------------------------------------------|----------------------------------------------------------------------------------------------------|
| 8 Copyright International Business Machin                                                     | •                                                                                                    |                                                                                                    |
|                                                                                               | icts or services do not imply that IBM intends to make<br>istered trademarks of International Business Machine | them available in every country.<br>s Corporation in the United States, other countries, or both:                                                                                                    |
| •                                                                                             |                                                                                                    |                                                                                                    |
| AS/400<br>AS/400e                                                                             | IBM Logo<br>iSeries                                                                                            |                                                                                                    |
| e-business logo                                                                               | OS/400                                                                                                    |                                                                                                    |
| IBM                                                                                           |                                                                                                    |                                                                                                    |
| Lotus, Freelance, and Word Pro are trade                                                      | marks of Lotus Development Corporation in the United                                                           | J States, other countries, or both.                                                                                                    |
|                                                                                               | logos are trademarks or registered trademarks of Sun<br>e Windows logo are trademarks of Microsoft Corporat    | Microsystems, Inc. in the United States, other countries, or both.<br>ion in the United States, other countries, or both.                                                                                                    |
| UNIX is a registered trademark of The Op                                                      | en Group in the United States and other countries.                                                             |                                                                                                    |
| Other company, product and service nan                                                        | nes may be trademarks or service marks of others.                                                              |                                                                                                    |
| Information is provided "AS IS" without w                                                     | arranty of any kind                                                                                            |                                                                                                    |
|                                                                                               |                                                                                                    |                                                                                                    |
| All customer examples described are pre<br>and performance characteristics may var            |                                                                                                    | used IBM products and the results they may have achieved. Actual environmental costs                                                                                                    |
| does not constitute an endorsement of su<br>announcements and vendor worldwide h              | ch products by IBM. Sources for non-IBM list prices a                                                          | nese products, published announcement material, or other publicly available sources and<br>and performance numbers are taken from publicly available information, including vendor<br>nnot confirm the accuracy of performance, capability, or any other claims related to<br>e supplier of those products. |
| All statements regarding IBM future direct<br>authorized reseller for the full text of the st |                                                                                                    | thout notice, and represent goals and objectives only. Contact your local IBM office or IBM                                                                                                    |
| performance, function or delivery schedu                                                      |                                                                                                    | on is not intended as a definitive statement of a commitment to specific levels of<br>ments are only made in IBM product announcements. The information is presented here<br>alp with our customers' future planning.                                                                                       |
| experience will vary depending upon con-                                                      | siderations such as the amount of multiprogramming in                                                          | controlled environment. The actual throughput or performance that any user will<br>n the user's job stream, the I/O configuration, the storage configuration, and the workload<br>out or performance improvements equivalent to the ratios stated here.                                                     |
| Photographs shown are of engineering p                                                        | rototypes. Changes may be incorporated in productio                                                            | n models.                                                                                                    |
|                                                                                               |                                                                                                    |                                                                                                    |
|                                                                                               |                                                                                                    |                                                                                                    |